### DER ANERKANNTE BEWEGUNGSKINDERGARTEN MIT DEM PLUSPUNKT ERNÄHRUNG

ein Angebot der Landesregierung, der gesetzlichen Krankenkassen und des Landessportbundes NRW

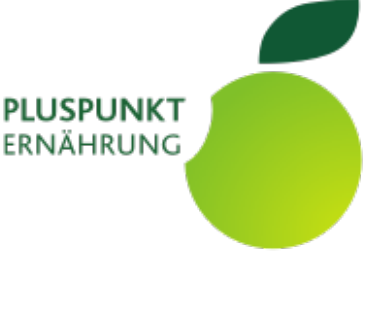

Sehr geehrte Teilnehmerin, sehr geehrter Teilnehmer,

wir haben Sie zu einer **digitalen Veranstaltung** im Rahmen vom "Anerkannten Bewegungskindergarten mit dem Pluspunkt Ernährung" eingeladen.

Unser Ziel ist es, auch auf diesem Weg als Ansprechpartner für Ihre Fragen und Anliegen rund um das Thema Ernährung erreichbar zu sein. Daher haben wir Serverkapazitäten beim *netucate systems GmbH* in Deutschland gemietet, um über *YuLinc web conferencing solution* eine interaktive digitale Plattform mit Zertifikat vom *Bundesamt für Sicherheit in der Informationstechnik* zu nutzen.

Hierbei sind uns alle datenschutzrechtlichen Aspekte wichtig, daher möchten wir Sie informieren, wie wir mit Ihren Daten umgehen:

- Ausdrücklich ist die **Videoaufzeichnung unserer Veranstaltungen untersagt**. Bei der Einrichtung unserer Räume wird diese Funktion extra abgeschaltet.
- Die Nutzung der E-Mail-Adressen wird, sofern nicht anders vereinbart, ausschließlich für den Einladungslink und alle direkt mit der Veranstaltung im zeitlichen Zusammenhang stehende Kommunikation genutzt.
- Die Teilnehmerliste kann nur über den Verwaltungszugang bei *netucate systems GmbH* von den berechtigten Personen erstellt werden. Diese enthält nur Ihren eingetragenen Namen ohne weitere persönliche Daten.

Technischen Voraussetzungen:

- Internetfähiges Endgerät (PC / Laptop) mit Kamera, Mikrofon und Lautsprecher oder optimal mit einem Headset (eine Teilnahme über Tablet und Smartphones ist möglich, schränkt aber die Bedienungsmöglichkeiten und Sichtbarkeit deutlich ein).
- Internetverbindung (mindestens 1 MBit/s Download und 0.5 MBit/s Upload)
- Zugangsprogramm (empfohlen wird der Browser **Google Chrome,** andere Browser sind ebenfalls möglich, unterstützen die Funktionen von YuLinc teilweise nur eingeschränkt)
- K Nutzen Sie gern im Vorfeld den [Systemcheck](https://yulinc.netucate.net/systemcheck) von YuLinc

Allgemeine Hinweise zur Veranstaltung:

- Anders als bei einer Präsenzveranstaltung können wir weniger gut für ein bisschen Versorgung und Pausengestaltung sorgen. Hier sind Sie gefragt.
- **6** Bitte gestalten Sie Ihr Umfeld bewusst (alle anderen sehen Ihren "Hintergrund"), möglichst störungsfrei und angenehm. Dabei kann ein passendes Getränk oder ein kleiner Snack vielleicht genauso hilfreich sein, wie ein bequemer Stuhl.
- Reduzieren Sie mögliche Störungen, z.B. legen Sie Ladekabel bereit, schalten ggf. Telefon und Klingel stumm etc.
- Günstig ist es, wenn Sie kein Fenster oder großes Licht in Ihrem Rücken haben, da Ihr Gesicht dann für die Kamera nur schwer erkennbar ist.

#### GIFÖRDIRT DURCH:

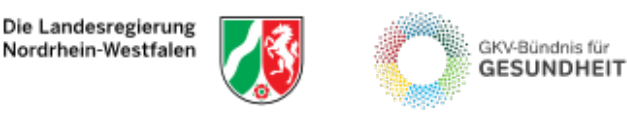

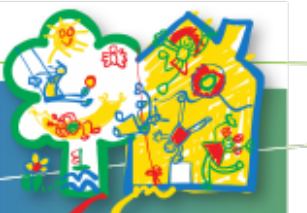

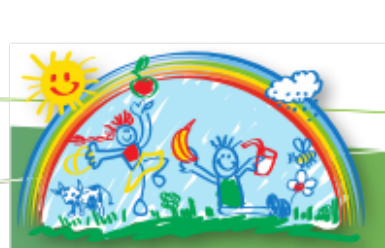

#### **WETEREPARTNER**

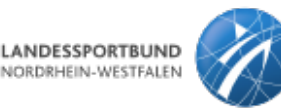

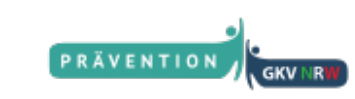

### DER ANERKANNTE BEWEGUNGSKINDERGARTEN MIT DEM PLUSPUNKT ERNÄHRUNG

ein Angebot der Landesregierung, der gesetzlichen Krankenkassen und des Landessportbundes NRW

# **Der Veranstaltung bei YuLinc beitreten:**

Die Referentin / der Referent ist **immer mindestens 15 Minuten vor der Veranstaltung schon für Sie da.** Bei allen Veranstaltungen ist ein rechtzeitiger Zutritt gewünscht, um möglicherweise bei technischen Schwierigkeiten helfen zu können und trotzdem pünktlich zu beginnen.

**PLUSPUNKT** 

ERNÄHRUNG

- Nehmen Sie den **Link** aus der Einladungs-E-Mail und kopieren diesen in Ihren Browser (z.B. Google Chrome)
- Tragen Sie bitte als Gast im Feld Ihren **Namen** (wichtig für spätere Teilnahmebescheinigungen) ein und klicken auf **An Session teilnehmen**
- Anschließend gelangen Sie, je nach Einstellungen, in einen **Wartebereich / Lobby** oder werden direkt in den Raum gelassen.
- Wenn die Moderatorin / der Moderator Sie einlässt, werden Sie **Willkommen** geheißen und Sie wählen Ihren **Lautsprecher, Mikrofon und Kamera** aus und klicken auf **Betreten**
- Möglicherweise fragt Ihr System Sie nach der Erlaubnis ein **Mikrofon bzw. Kamera** zu verwenden oder Sie können zwischen verschiedenen Mikrofonen / Kameras wählen.
- Nun erst werden Sie in der Konferenz begrüßt, gehört und gesehen.
- Auf der Leiste links finden Sie ganz oben den Schalter um Ihre **Kamera** auszuschalten und freizugeben. Darunter sehen Sie das Symbol um Ihr **Mikrofon stumm- oder lautschalten**. Es kann keine andere Person von außen Ihr Mikrofon oder die Kamera öffnen. Diese Steuerung liegt immer bei den Teilnehmenden selbst.
- Ebenfalls auf der Leiste links sehen Sie ein Symbol für die Tür. Über diese Schaltfläche können Sie die **Konferenz verlassen**.

Alle weiteren Möglichkeiten, die während der Veranstaltung genutzt werden, erklärt Ihnen die Referentin / der Referent. Sollten Sie wegen technischer Schwierigkeiten unerwartet aus der Konferenz "fliegen", führen Sie die oben beschriebenen Schritte einfach erneut durch.

## **Meeting verlassen:**

Auf der Leiste links sehen Sie ein Symbol für die Tür. Über diese Schaltfläche können Sie die **Konferenz verlassen**. Wenn Sie diesen nutzen, dann sind Sie ordentlich vom Meeting abgemeldet.

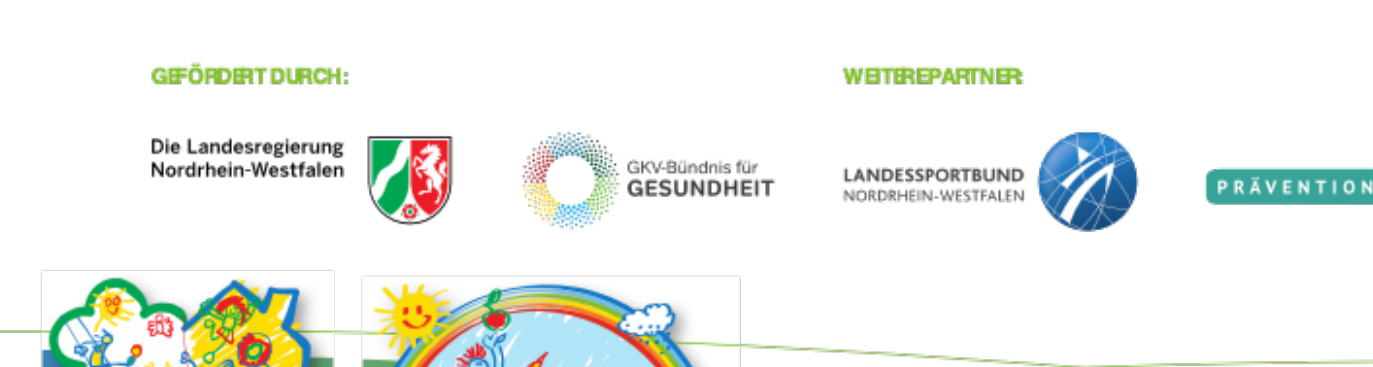